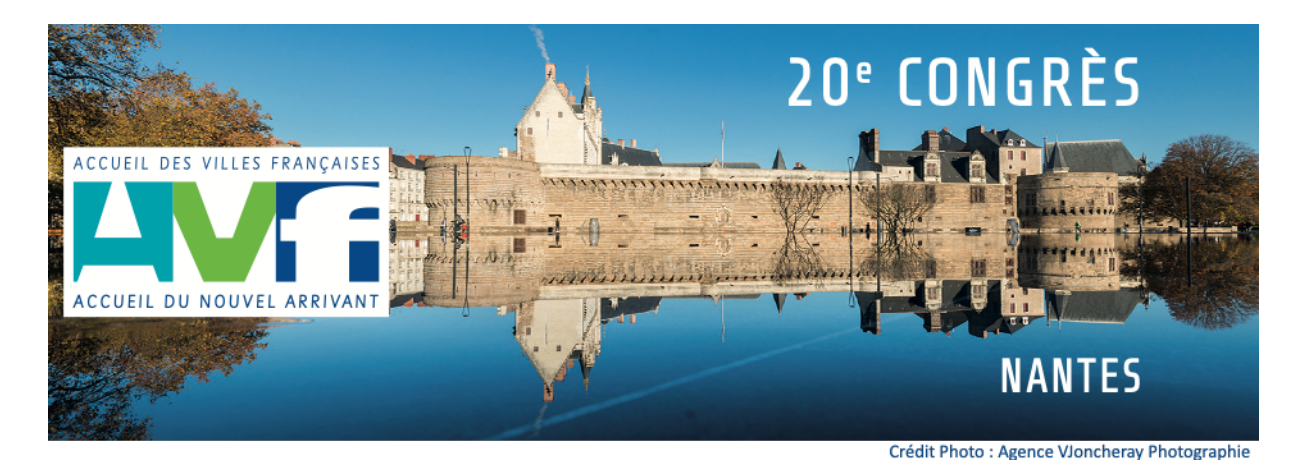

Chères adhérentes, chers adhérents,

Le temps est venu de nous retrouver **les 25 et 26 mars 2022,** à la Cité des Congrès de Nantes pour notre 20<sup>e</sup> congrès.

Son titre est l'affirmation de l'espoir qui doit nous animer. Il interpelle dans une formulation anachronique et un contenu qui participe à cet élan de renouveau des AVF que nous attendons tous.

Vous trouverez ci-dessous le bouton d'accès au lien qui ouvre le formulaire individuel d'inscription, la notice pour vous aider à le remplir et le descriptif des différentes visites proposées.

## Lien du Formulaire d'inscription

#### **Nous vous demandons de respecter la date limite d'inscription fixée au 6 novembre.**

Ceux qui rencontreraient des difficultés lors de cette inscription pourront s'adresser à Hélène RONDINEAU

- par mail : info.congres@avf.asso.fr
- par téléphone : 06 73 49 10 06

#### **Informations complémentaires :**

**Hébergement et transport** : chaque participant choisit son moyen de transport et son hébergement. Des discussions sont en cours avec la SNCF et une grande chaîne hôtelière afin d'obtenir des tarifs préférentiels. Nous ne manquerons pas de vous tenir informés très rapidement.

Les bénévoles du COC, dont le Bureau National, mettent tout en œuvre pour rendre agréable votre séjour nantais. L'amitié, la convivialité seront aussi au rendez-vous de tous les échanges et débats constructifs qui vont engager l'avenir de l'association.

Nous comptons sur vous, nombreux, pour faire de ce 20<sup>e</sup> congrès un acte majeur de notre vie associative.

#### *« Nantes l'audacieuse » vous attend !*

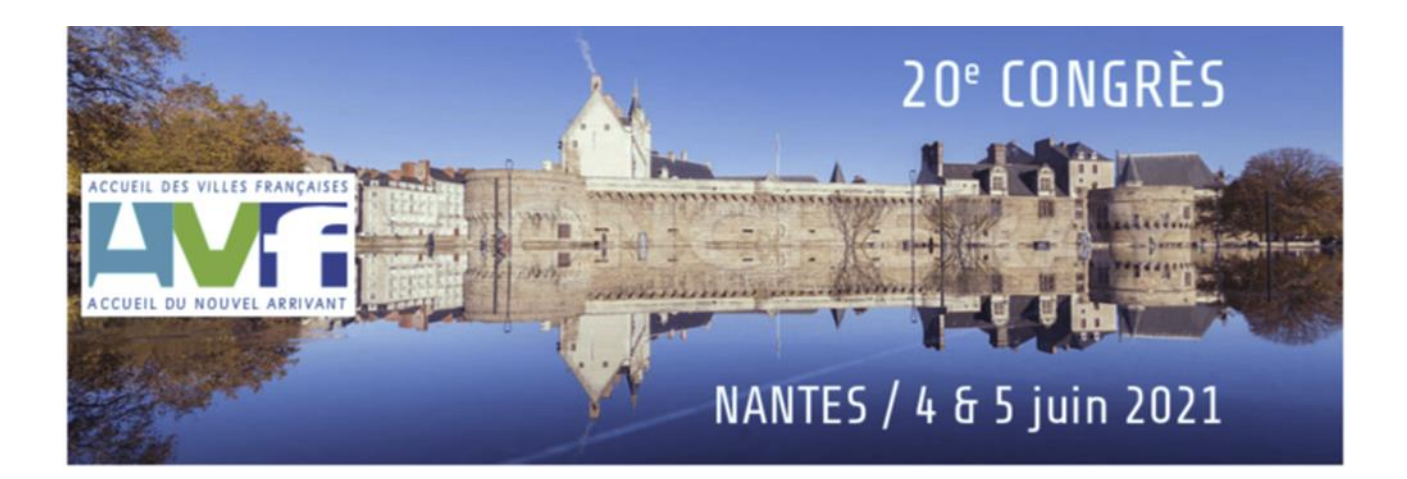

### **CONGRÈS NATIONAL AVF DESCRIPTION DU PROCESSUS D'INSCRIPTION INDIVIDUEL**

## **1. Introduction**

L'objectif de ce document est tout d'abord de décrire la procédure mise en place pour enregistrer les inscriptions individuelles au congrès AVF et de détailler les étapes préliminaires à respecter avant de saisir les informations dans le formulaire.

# **2. Fonctionnalités**

Le formulaire d'inscription mis en ligne est accessible par tous les adhérents disposant d'un ordinateur connecté à Internet. La saisie peut également être réalisée à partir d'une tablette (moins ergonomique).

Ayant accédé au formulaire, l'adhérent complète les informations requises, à savoir :

- Le programme choisi (Congressiste, accompagnant, ou participation seule au dîner de gala)
- Le nom de l'AVF ou de l'URAVF qui prend en charge les frais d'inscription
- La civilité de la personne qui s'inscrit (Nom, prénom, adresse, adresse mail...)
- x La sélection des activités auxquelles l'adhérent participera
- x Précision sur le règlement de son inscription (Paiement comptant ou versement d'un acompte).

Une fois la saisie terminée, l'adhérent procède tout d'abord à la vérification des informations saisies puis transfère le formulaire ainsi complété.

Le système utilisé transfère alors automatiquement par messagerie le formulaire ainsi complété à deux destinataires :

- Au rédacteur du formulaire (qui en garde une copie)
- x Au trésorier du Comité d'Organisation du Congrès.

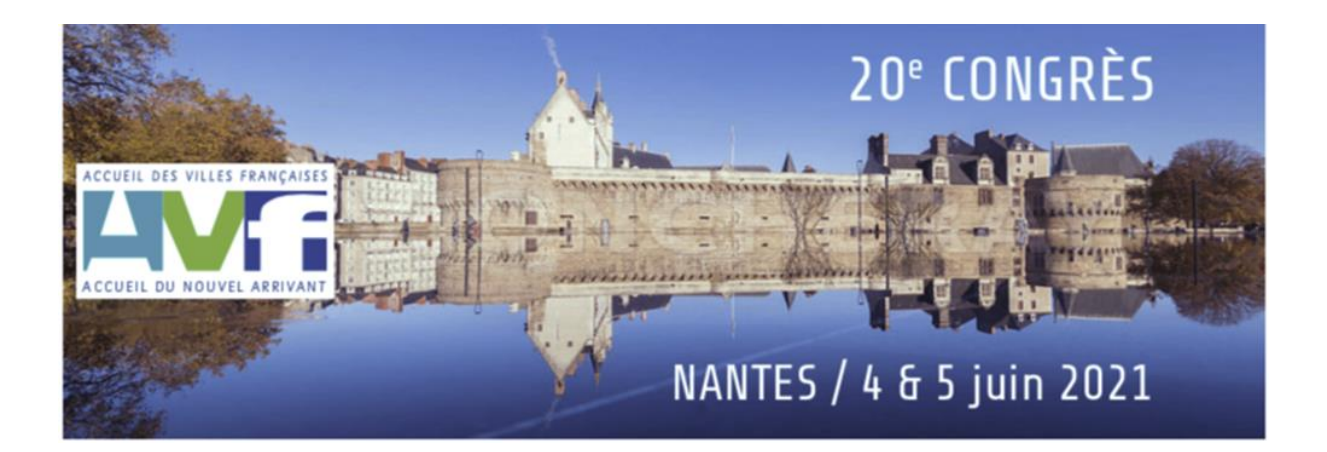

### **FICHE D'AIDE À L'UTILISATION DU FORMULAIRE D'INSCRIPTION AU CONGRÈS NATIONAL AVF**

### Objectif du document

Ce document a pour objectif de décrire les différentes parties du formulaire d'inscription et son utilisation. Il doit être complété par toutes les personnes s'inscrivant au congrès (Congressistes, accompagnants ou personnes assistant seulement au dîner de gala).

### Présentation du formulaire

Il est composé de 6 parties :

- $\bullet$  Le type de participation au congrès (programme)
- $\bullet$  Le renseignement concernant l'entité AVF qui couvre les frais d'inscription
- Les coordonnées de la personne qui s'inscrit
- Pour les accompagnants : sélection des activités incluses dans leur programme
- Pour les accompagnants et les congressistes : sélection des activités complémentaires payantes
- L'affichage du coût total de l'inscription ou du montant de l'acompte.

### Type de participation au congrès (Programme)

```
Votre participation au congrès:
Programme<sup>*</sup>
○ Congressiste (220 €)
\bigcap Accompagnant (180 €)
○ Dîner de gala seul (60 €)
```
Rubrique obligatoire. Cliquer sur le programme choisi.

## Entité AVF qui couvrira les frais d'inscription.

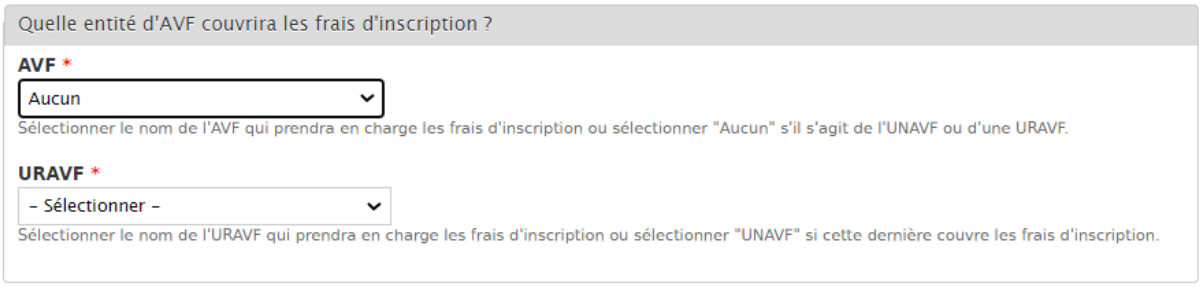

Rubrique obligatoire. Lorsque l'on accède au formulaire, seul le champ « AVF » apparaît.

Trois cas peuvent alors se présenter :

- L'AVF local couvre les frais : sélectionner dans la liste du champ « *AVF* » le nom de  $l'AVF$
- L'URAVF couvre les frais : sélectionner dans la liste des AVF du champ « *AVF* » la valeur « Aucun » (voir ci-dessus).

Un champ « *URAVF* » apparaîtra alors. Sélectionner dans la liste l'URAVF concernée.

- L'UNAVF couvre les frais : sélectionner dans la liste des AVF du champ « *AVF* » la valeur « Aucun » (voir ci-dessus).

Un champ « *URAVF* » apparaîtra alors. Sélectionner dans la liste déroulante « UNAVF ».

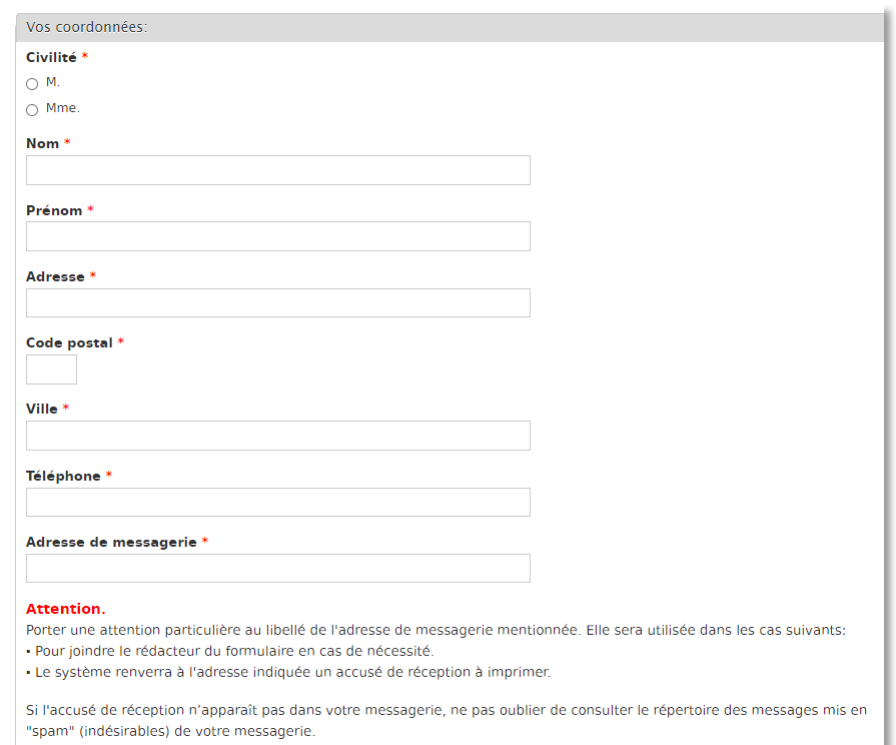

### Coordonnées de la personne qui s'inscrit.

Rien de particulier dans cette rubrique. Compléter chaque champ (tous obligatoires). Une attention particulière à porter sur l'adresse de messagerie saisie. Cette adresse doit être valide et fréquemment consultée. C'est en effet à cette adresse que la copie complétée du formulaire d'inscription sera adressée. Cette adresse sera également utilisée par le Comité d'organisation pour joindre le participant au congrès.

### Sélection des activités gratuites et payantes

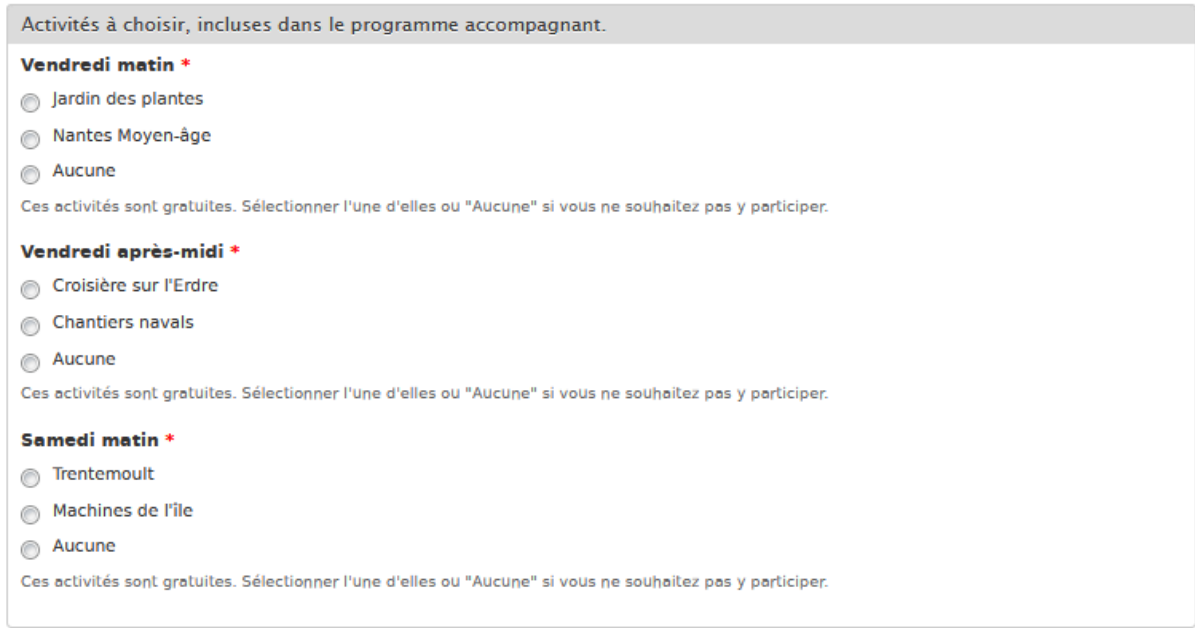

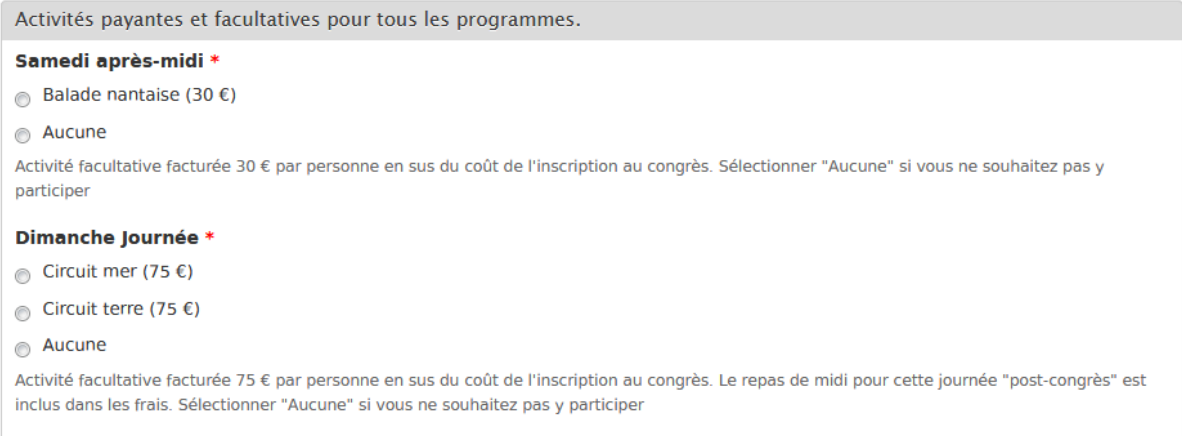

Rien de particulier dans ces informations (obligatoires). Les activités incluses dans le programme ne sont accessibles que si le rédacteur a sélectionné « *Accompagnant* » en début de formulaire. Pour connaître le détail des activités, consulter le document « Détail des activités ».

## Affichage du coût de l'inscription

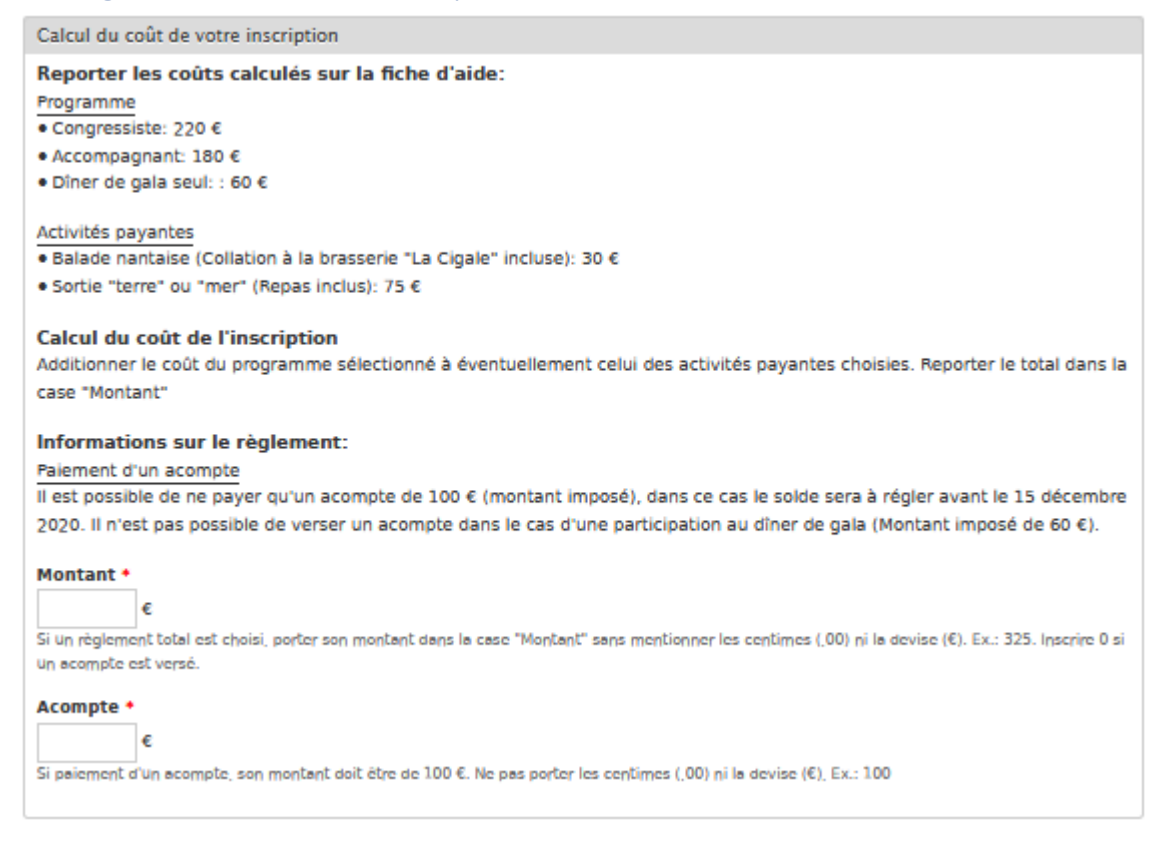

Cette partie du formulaire rappelle tout d'abord les coûts de chaque prestation.

Si la totalité de l'inscription est réglée, porter le coût correspondant dans la case « Montant et « 0 » dans la case « Acompte ».

Si le versement d'un acompte de 100 € est choisi, porter le chiffre « 100 » dans la case acompte et « 0 » dans la case « Montant ».

À noter : si en début de formulaire, le rédacteur a sélectionné l'option « *Dîner de gala seul* » le versement d'un acompte (100  $\epsilon$ ) n'est pas accepté. La case « *Montant* » devra être renseigné avec le coût de cette prestation  $(60 \in)$ .

## Fin de saisie / validation

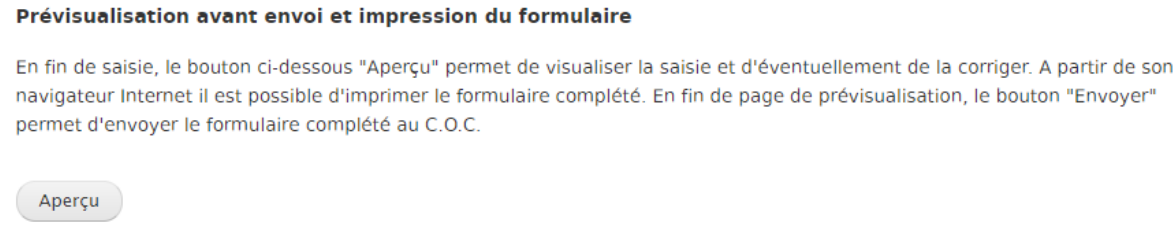

Avant dernière étape avant l'envoi du formulaire : la validation par le rédacteur des informations saisies. Si un champ a été incorrectement rempli, le logiciel le signalera.

Le rédacteur a la possibilité de modifier ses choix et, éventuellement, d'imprimer son formulaire avant de l'envoyer au Comité d'organisation en cliquant sur le bouton « *Aperçu* ».

### Envoi du formulaire

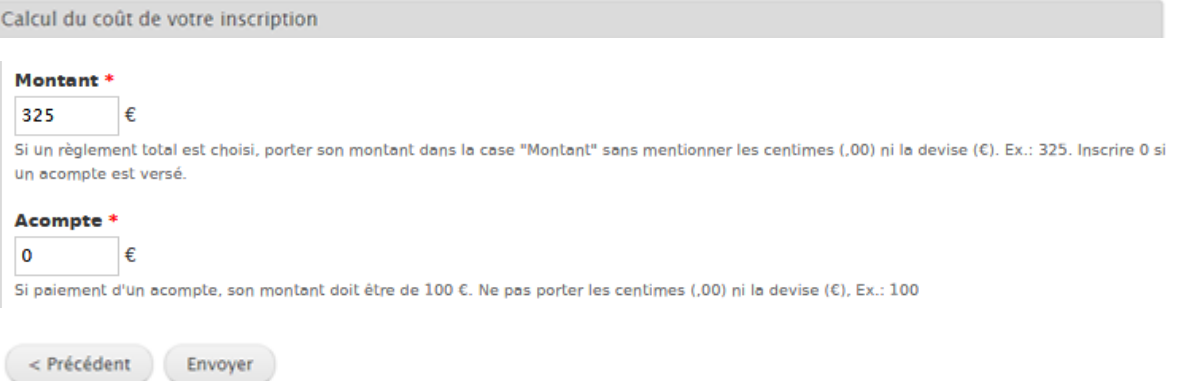

En fin de vérification, le rédacteur a la possibilité de modifier les informations saisies en cliquant en bas de l'écran sur « *< Précédent* » ou d'envoyer le formulaire complété au Comité d'organisation.

Le rédacteur recevra ainsi sur l'adresse de messagerie indiquée dans le formulaire, une copie du formulaire saisi.

Le trésorier du Comité d'organisation recevra également une copie du formulaire saisi.

♦♦♦

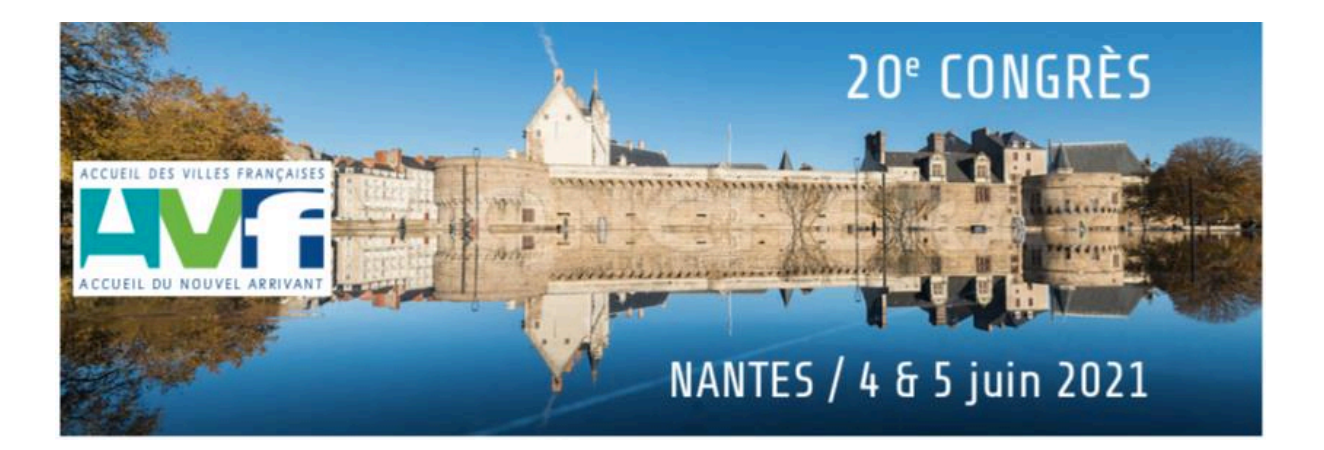

### **DESCRIPTIF DES ACTIVITÉS ORGANISÉES DANS LE CADRE DU CONGRÈS**

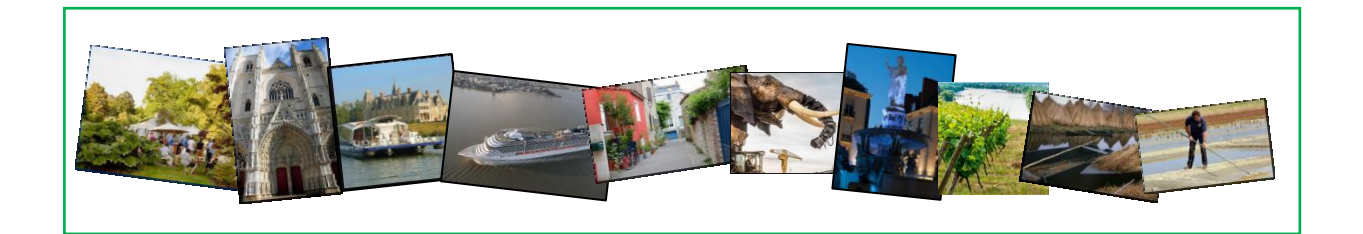

Diverses activités sont proposées aux accompagnants pendant le congrès. Une activité « postcongrès » est également organisée, destinée à la fois aux congressistes et aux accompagnants.

Vous trouverez ci-dessous, une brève description de ces activités qui, nous l'espérons, vous permettront de faire un choix.

### **ACTIVITÉS DESTINÉES SEULEMENT AUX ACCOMPAGNANTS**

### **Vendredi 4 juin matin**

Un choix entre deux visites vous est proposé le matin de 09h00 à 12h00 (comprise dans les frais d'inscription du programme « Accompagnant ») :

- Le jardin des plantes de la ville de Nantes
- Visite de Nantes à l'époque du Moyen Âge

## Visite du jardin des plantes

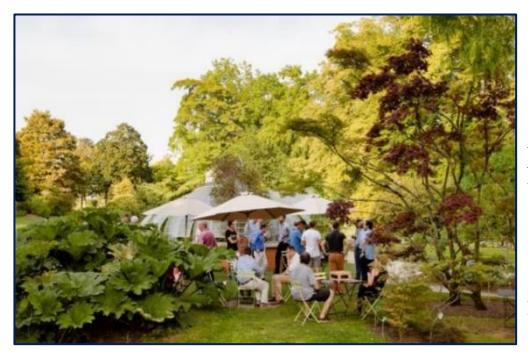

Trois siècles <sup>d</sup>¶aventures botaniques servis autant par les navigateurs du port que par les mains vertes et savantes des jardiniers ont livré ce jardin. Il est bien possible qu'ici les fleurs exhalent des parfums de voyage...

Sur 7 hectares, le jardin des Plantes possède une collection de plantes rares, des carrés de plantes médicinales, de nombreuses variétés de camélias, des serres cactées...

Le premier jardin botanique nantais fut le jardin des Apothicaires. Créé vers 1688, il permettait aux chirurgiens et aux apothicaires de l'époque de se procurer des plantes médicinales et d'enseigner la botanique à leurs élèves.

Tulipier de Virginie, laurier de Californie, cyprès chauve et le magnolia "le plus vieux de France" vous guideront

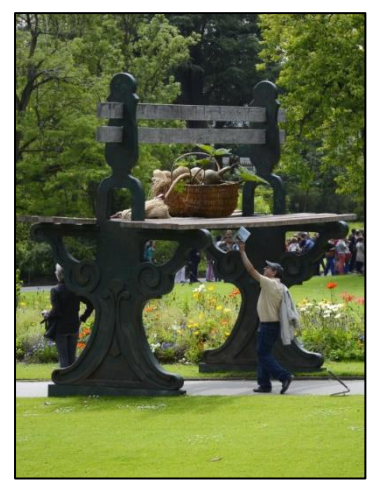

*© Crédit photo : Le Voyage à Nantes.*

vers le jardin botanique. Ce jardin autrefois dénommé "École de Botanique"- ce qui souligne bien son rôle

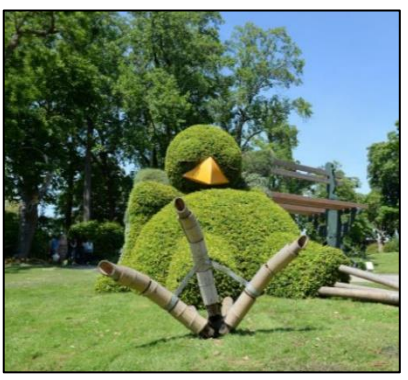

pédagogique - est consacré à la flore régionale de l'Ouest. L'Ouest botanique est riche de 1736 espèces végétales différentes dont 1 500 sont présentées au Jardin de Nantes, privilégiant aussi bien celles qui sont les plus significatives que celles qui sont rares et en voie de disparition.

# Visite de Nantes au Moyen Âge

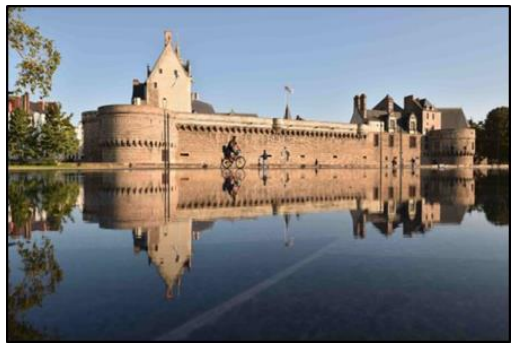

 $\rm V$ ous découvrirez le charme du quartier médiéval qui se révèle comme l'âme de la ville.

De l'époque du Moyen Âge, les témoins abondent : la cathédrale gothique, le Château des ducs de Bretagne, les nombreuses rues et ruelles qui évoquent les anciennes corporations du Moyen Âge (Boucherie, Petites Écuries, Change $\dots$ ).

Visite extérieure du Château des Ducs de Bretagne : c'est l'une des dernières réalisations féodales que

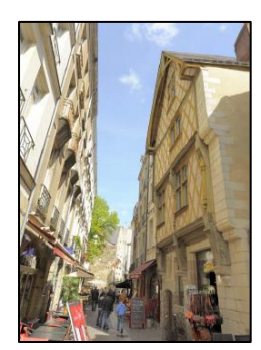

baignaient les eaux de la Loire. C'est là que naquit la Duchesse Reine Anne de Bretagne.

Visite de la cathédrale Saint-Pierre : chef d'œuvre du gothique flamboyant, imposante et émouvante, elle abrite le tombeau de François II et Marguerite de Foix, parents d'Anne de Bretagne.

Quartier du Bouffay, son beffroi et ses vieilles rues : découverte du charme médiéval de ce quartier à travers des ruelles autour de

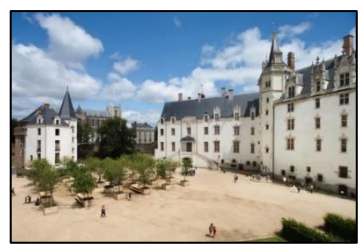

la place du Bouffay et de l'église Sainte-Croix.

Les noms des rues évoquent les anciennes corporations du Moyen  $\hat{A}$ ge : la Bâclerie, les Chapeliers, place du Change...

*© Crédit photo : Le Voyage à Nantes.*

### **Vendredi 4 juin après-midi**

Deux visites au choix vous sont également proposées le vendredi 4 juin dans l'après-midi de 14h00 à 17h00 (comprise dans les frais d'inscription du programme « Accompagnant ») :

- Croisière sur la rivière l'Erdre
- Visite des chantiers navals de Saint-Nazaire.

# Croisière sur l'Erdre

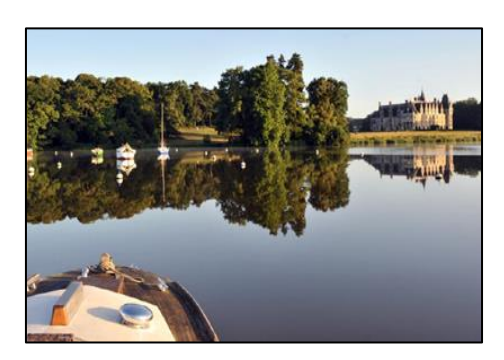

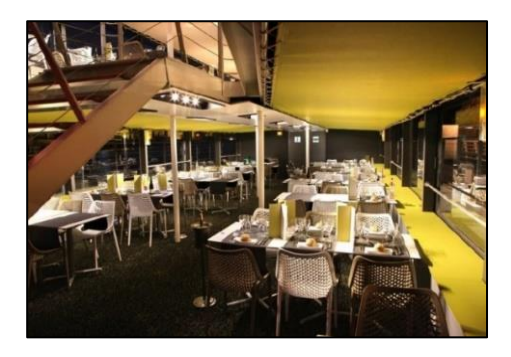

Embarquez à bord d'un bateau et découvrez l'Erdre « la plus belle rivière de France ».

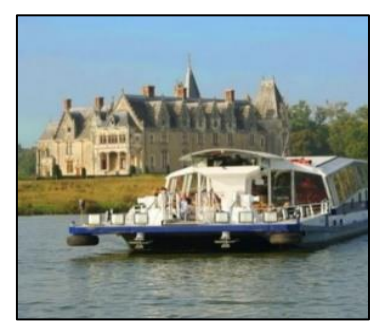

La croisière vous propose de découvrir en toutes saisons l'Erdre, ses inaccessibles manoirs, ses châteaux XVIIIe appelés « Folies », anciennes résidences d'été des armateurs nantais qui bordent ses rives.

*© Crédit photo : Le Voyage à Nantes.*

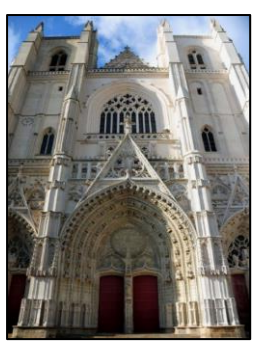

## Chantiers navals de Saint-Nazaire

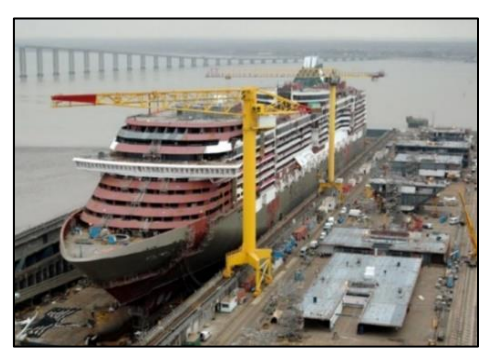

Le chantier naval est situé <sup>à</sup> Saint-Nazaire dans l['estuaire](https://fr.wikipedia.org/wiki/Loire) de la Loire. Il est sur une zone qui correspond encore au fleuve, mais l'océan [Atlantique](https://fr.wikipedia.org/wiki/Oc%25C3%25A9an_Atlantique) très proche garantit une profondeur suffisante, à marée haute, pour sortir de très gros bateaux.

Les chantiers utilisent aujourd'hui une [forme](https://fr.wikipedia.org/wiki/Forme_de_radoub) de construction décomposée en deux parties (forme A et B) pour le montage des navires, deux formes d'armements (Forme C et Forme-écluse Joubert) pouvant se transformer en cale [sèche](https://fr.wikipedia.org/wiki/Cale_s%25C3%25A8che) pour le [carénage](https://fr.wikipedia.org/wiki/Car%25C3%25A9nage_(bateau)) des bateaux

et enfin de différents quais pour la finition de ces derniers (quai de Penhoët, quai de la Prise d'eau).

Ces ateliers alimentent l'aire de prémontage sur laquelle sont assemblés les blocs de préfabrication. La masse de ces blocs peut aller jusqu'à 1 200 t, capacité maximum du dernier portique (le TGP, mis en service en mars 2014) puis ils sont positionnés sur les navires en construction. Cette aire s'étend sur 1 200 m le long de la forme de construction, et se complète de trois grues plus légères.

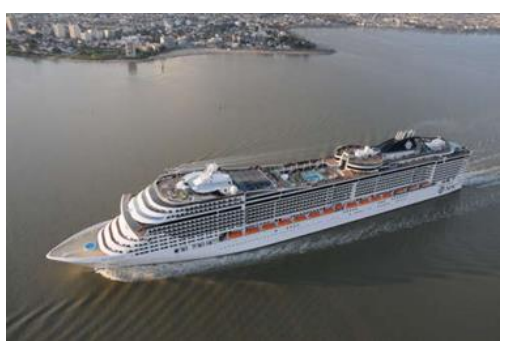

*© Crédit photo : Le Voyage à Nantes.*

#### **Samedi 5 juin matin**

Un choix de deux visites vous est proposé le matin de 09h00 à 12h00 (comprise dans les frais d'inscription du programme « Accompagnant ») :

- La visite du village de Trentemoult
- Visite des machines de l'île de Nantes.

### Le village de Trentemoult

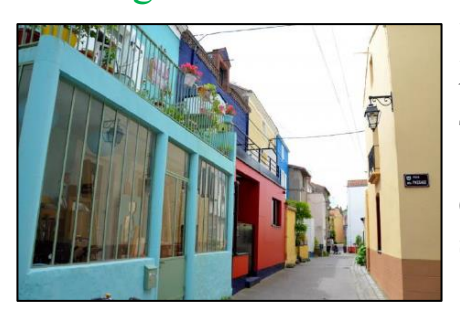

 $E_n$  quelques minutes, quittez le centre-ville de Nantes à bord du Navibus pour rejoindre le village typique de Trentemoult de l'autre côté de la Loire.

Cet ancien petit village de pêcheurs vous charmera avec ses maisons colorées.

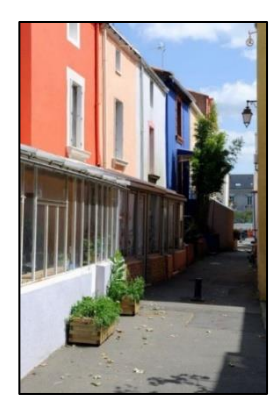

C'est aujourd'hui un lieu apprécié pour sa vue panoramique sur Nantes, ses rues piétonnes, étroites et fleuries, et l'ambiance animée de son quai.

C'est également à Trentemoult que Roman Signer a installé un grand pendule de 7 mètres de long accroché à une ancienne centrale à béton.

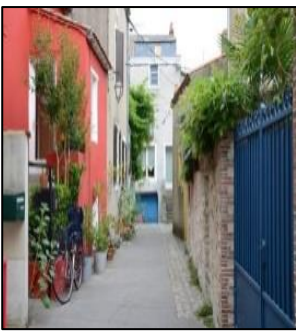

## Les machines de l'île de Nantes

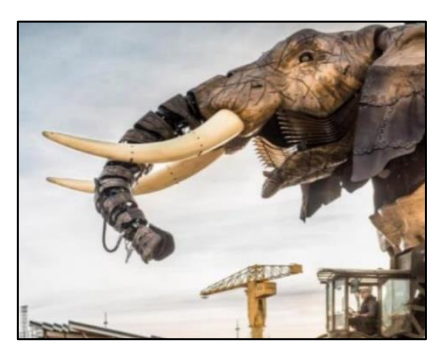

Les Machines de l'île est un projet artistique totalement inédit. Né de l'imagination de François Delarozière et Pierre Orefice, il se situe à la croisée des « mondes inventés » de Jules Verne, de l'univers mécanique de Léonard de Vinci et de l'histoire industrielle de Nantes, sur le site exceptionnel des anciens chantiers navals.

De curieuses machines sont venues peupler l'île de Nantes. Ces mécaniques hors du commun naissent des mains des

constructeurs de la compagnie La Machine et prennent vie entre celles des Machines de l'île, sous les yeux du public.

Leurs allers-retours entre l'atelier de construction et la Galerie impulsent le mouvement au c°ur des anciennes Nefs Dubigeon. Elles donnent à cette île une réalité mystérieuse comme du temps où des vaisseaux y étaient lancés pour tous les voyages du monde.

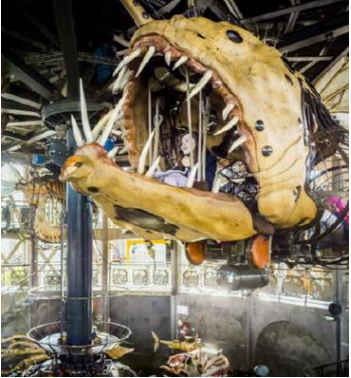

À l'intérieur de la galerie des machines, les éléments du futur projet « l'arbre aux hérons » (ouverture prévue pour 2022) sont testés par les visiteurs.

Nouveauté 2018 : les premiers éléments de la volière mécanique

sont à découvrir : un colibri géant butinant une fleur ainsi qu'un vol d'oies sauvages.

*© Crédit photo : Le Voyage à Nantes.*

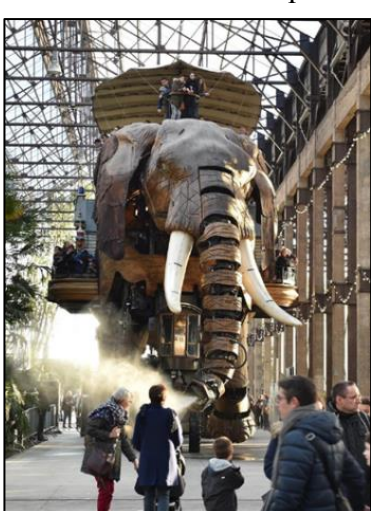

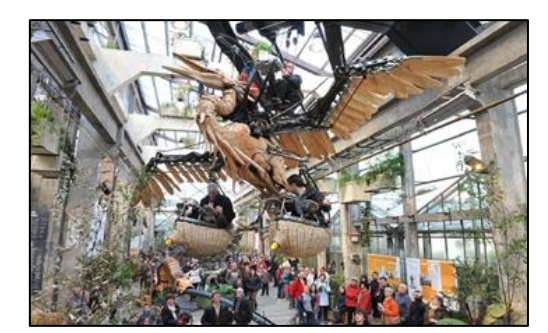

### **ACTIVITÉS DESTINÉES AUX ACCOMPAGNANTS ET AUX CONGRESSISTES**

### **Samedi 5 juin après-midi**

Coût de l'activité:  $30,00 \in \text{par}$  par personne en sus des frais d'inscription, collation à la brasserie « La Cigale » incluse.

## Promenade nantaise

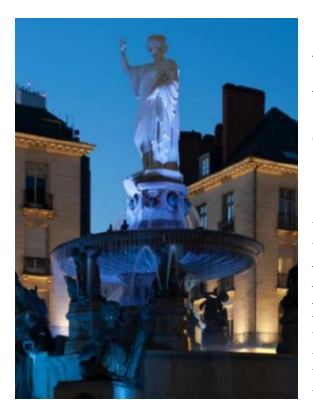

Appréhendez l'histoire de la ville à travers

un parcours pédestre dans les quartiers du centre historique.

Du Moyen Âge au XIXe siècle, arpentez à pied le quartier médiéval du Bouffay et remontez le temps en passant par le passage Pommeraye, le quartier Graslin et l'île Feydeau en compagnie d'un guide.

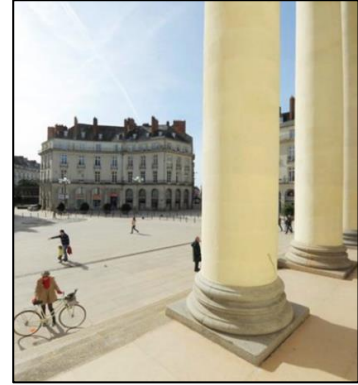

Nous vous proposons un lieu magique aux décors et à l'esprit des grandes brasseries 1900 pour votre collation : la célèbre brasserie « La Cigale »*.*

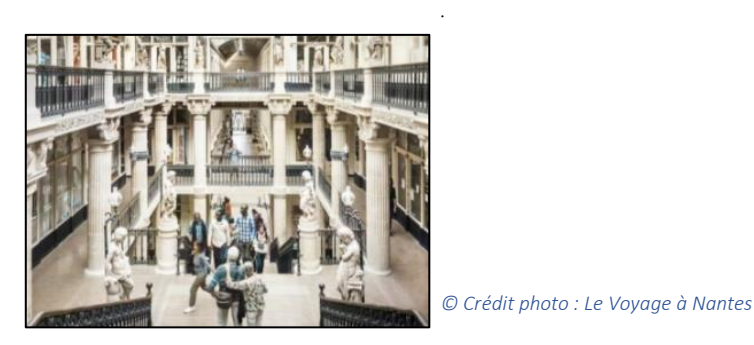

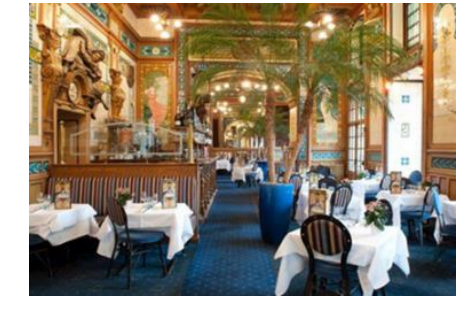

### **Dimanche 6 juin**

Un choix de deux visites « post congrès » vous est proposé toute la journée de 09h00 à 17h00.

- Une visite « Circuit terre » : Le vignoble du Muscadet
- Une visite « Circuit mer » : La Brière et les marais salants

## Coût de l'activité :  $75.00 \text{ } \in$  par personne, en sus des frais d'inscription, **(repas inclus).**

### **« Circuit terre » : Le vignoble du Muscadet**

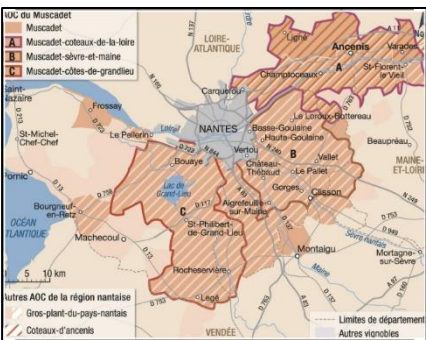

Le vignoble du muscadet comporte plusieurs appellations :

le muscadet-sèvre-etmaine, le muscadet-côtesde-grandlieu, le muscadetcoteaux-de-la-loire et le muscadet sans dénomination particulière.

Le muscadet est un vin sec

aux arômes floraux et fruités qui peut être élevé sur lie d'où il tirera une légère effervescence dite « perlante ». Ce vin s'accorde particulièrement bien avec les fruits de mer.

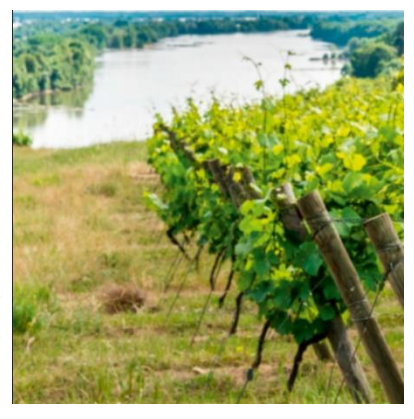

Cette visite vous permettra de découvrir les vignes souvent

situées à proximité de la Loire et de visiter un chai. Vous apprécierez les différents Muscadet comme le Coteaux-de-Loire, Sèvre-et-Maine, Côte-de-Grandlieu.

# **« Circuit mer » : La Brière et les marais salants**

### Coût de l'activité :  $75.00 \text{ } \in$  par personne, en sus des frais d'inscription, **(repas inclus).**

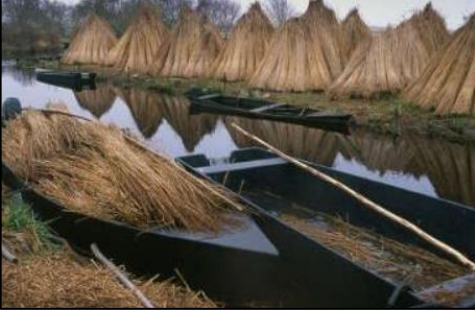

Les marais briérons s'insèrent dans un vaste ensemble de zones humides comprenant au nord le [golfe](https://fr.wikipedia.org/wiki/Golfe_du_Morbihan) du [Morbihan](https://fr.wikipedia.org/wiki/Golfe_du_Morbihan) et l'estuaire de la [Vilaine,](https://fr.wikipedia.org/wiki/Vilaine) à l'ouest les [marais](https://fr.wikipedia.org/wiki/Marais_salants_de_Gu%25C3%25A9rande) salants de [Guérande](https://fr.wikipedia.org/wiki/Marais_salants_de_Gu%25C3%25A9rande) et, au sud, l'estuaire de la [Loire](https://fr.wikipedia.org/wiki/Loire_(fleuve)) et

le [lac](https://fr.wikipedia.org/wiki/Lac_de_Grand-Lieu) de [Grand-Lieu.](https://fr.wikipedia.org/wiki/Lac_de_Grand-Lieu)

Cette visite

vous

permettra de découvrir l'habitat particulier, les paysages briérons parsemés de marais salants.

Les marais salants sont répartis entre les communes de Batz-sur-Mer au sud, de Guérande au nord, et pour une faible part, de La Turballe au

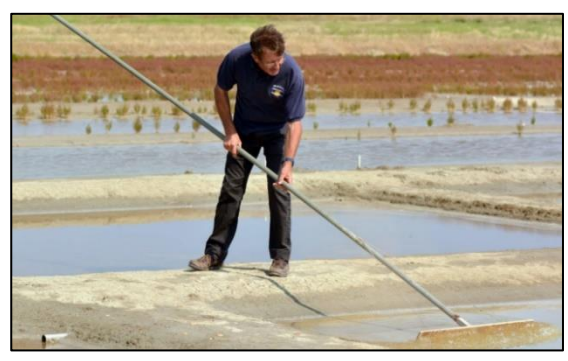

nord-ouest. Cette visite vous permettra de mieux comprendre les étapes de la production de sel. Une présentation des différents sels vous sera faite.